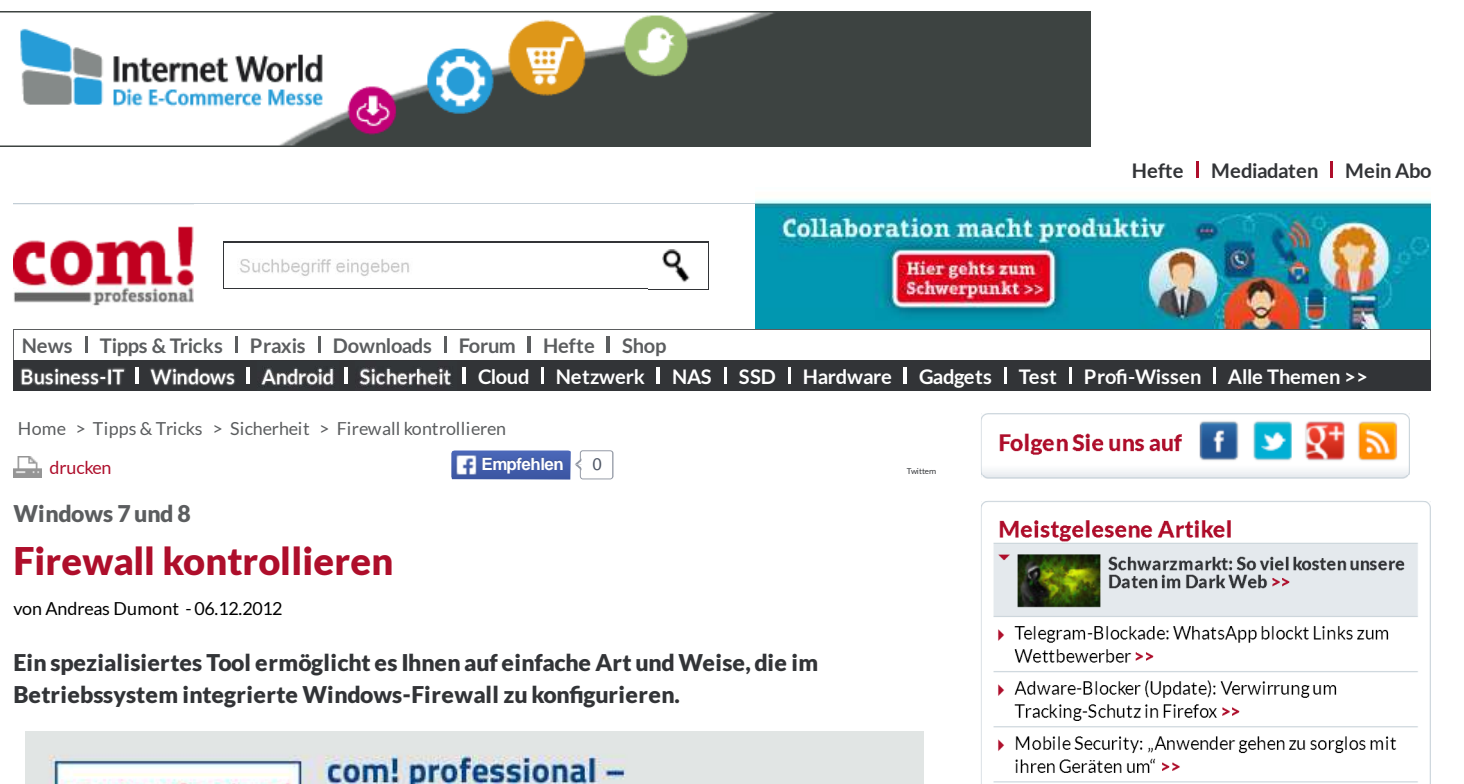

- ▶ 20-Euro-Banknoten: So fälschungssicher sind die neuen 20er >>
- ▶ Snowdens Liebling: Sicherer Signal-Messenger startet auf Android >>
- Kosten in Millionenhöhe: So teuer kommen Hackerattacken & Co. >>
- ▶ Hacker-Attacke: Kundendaten des Spielzeugherstellers Vtech gestohlen >>

 $\circ$ 

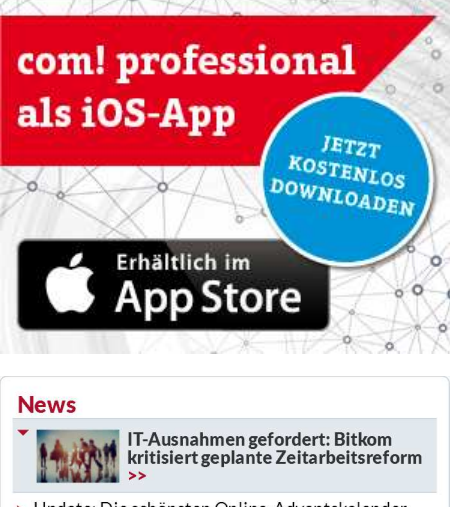

- ▶ Undate: Die schönsten Online-Adventskalender  $2015$  >
- ▶ Chromebook-Spionage: EFF wirft Google Ausspionieren von Schülern vor >>
- ▶ 20-Euro-Banknoten: So fälschungssicher sind die neuen 20er >
- Neue Features: Facebook testet Livestreams und Collagen >>
- Freie Fahrt für File-Sharer: Vodafone Kabel Deutschland kippt Datendrossel >>
- ▶ Weihnachtsgeschenke: 15 Top-Geschenkideen für mobile Technik-Fans>>
- Kostenlose Leseprobe: Die neue com! professional 1/2016 ist da >>

mehr News >>

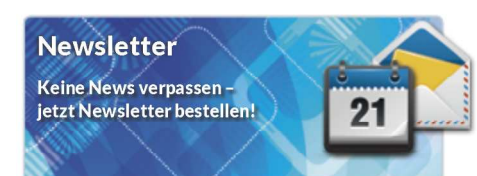

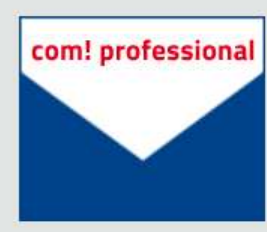

# **Highlights des Tages**

Sichern Sie sich jetzt mit dem com! professional Newsletter die IT- und Tech-Highlights des Tages!

all Contro

**High Filtering** 

*Windows Firewall Control 3.7.0.2*

Manage Rules

*vereinfacht die Einstellungen der Windows-*

Profiles Notifications Options Rules Policies Shortcuts About

**g**<br>onnections are blocked

All outgoing connections are blocked<br>
Medium Filtering<br>
Outgoing connections that do not match a rule are blocked<br>
Low Filtering<br>
Outgoing connections that do not match a rule are allowed<br>
No Filtering<br>
Turn off Windows Fi

letzt anmelden

 $\boxed{\begin{bmatrix} 1 & 0 \\ 0 & 1 \end{bmatrix}}$ 

 $\Box$ 

Ea

**Lo** 

### So geht's

Windows 7 und 8 bringen eine eigene Firewall mit, die aber umständlich einzurichten und zu kontrollieren ist.

Das kostenlose Tool Windows Firewall Control 3.7.0.2 bietet eine grafische Bedienoberfläche und vereinfacht die Einstellungen.

Nach der Installation finden Sie das Icon von Windows Firewall Control im System-Tray. Wenn Sie es anklicken, dann erscheint die Bedienoberfläche für die Windows-Firewall.

#### Im Reiter "Profiles" lässt sich die Firewall

schnell ein- und ausschalten und die Sicherheitsstufe ändern. "Notification" unterrichtet Sie, wenn eine Verbindung blockiert wird, und ein Klick auf "Manage Rules" bringt Sie zu den Firewall-Regeln.

*Firewall.*

ø

ø

Ø

Ġ

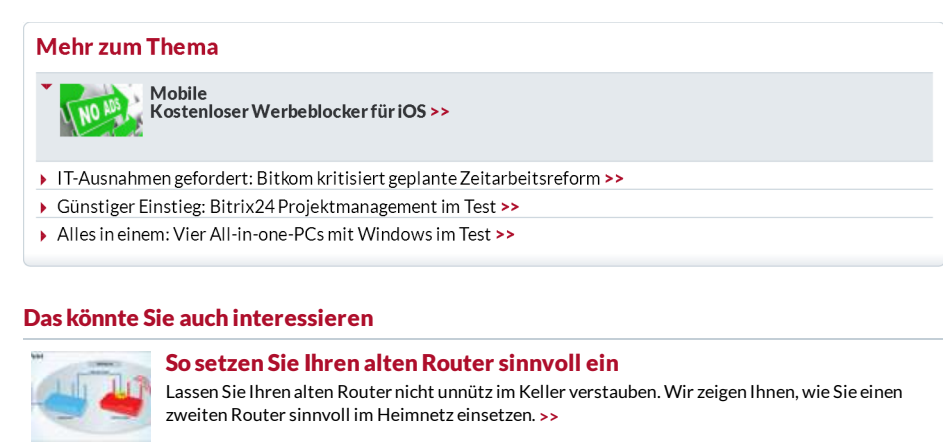

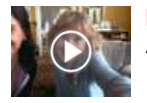

#### Noch kein Geschenk?

Aktion Mensch Jahreslos mit eigenem Foto gestalten und bis zu 1 Million verschenken. **>>**

ANZEIGE<sup>D</sup>

http://www.com-magazin.de/tipps-tricks/sicherheit/firewall-kontrollier... 1 von 2

k

## Windows 7 reparieren

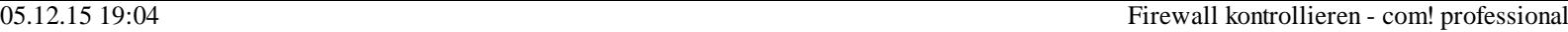

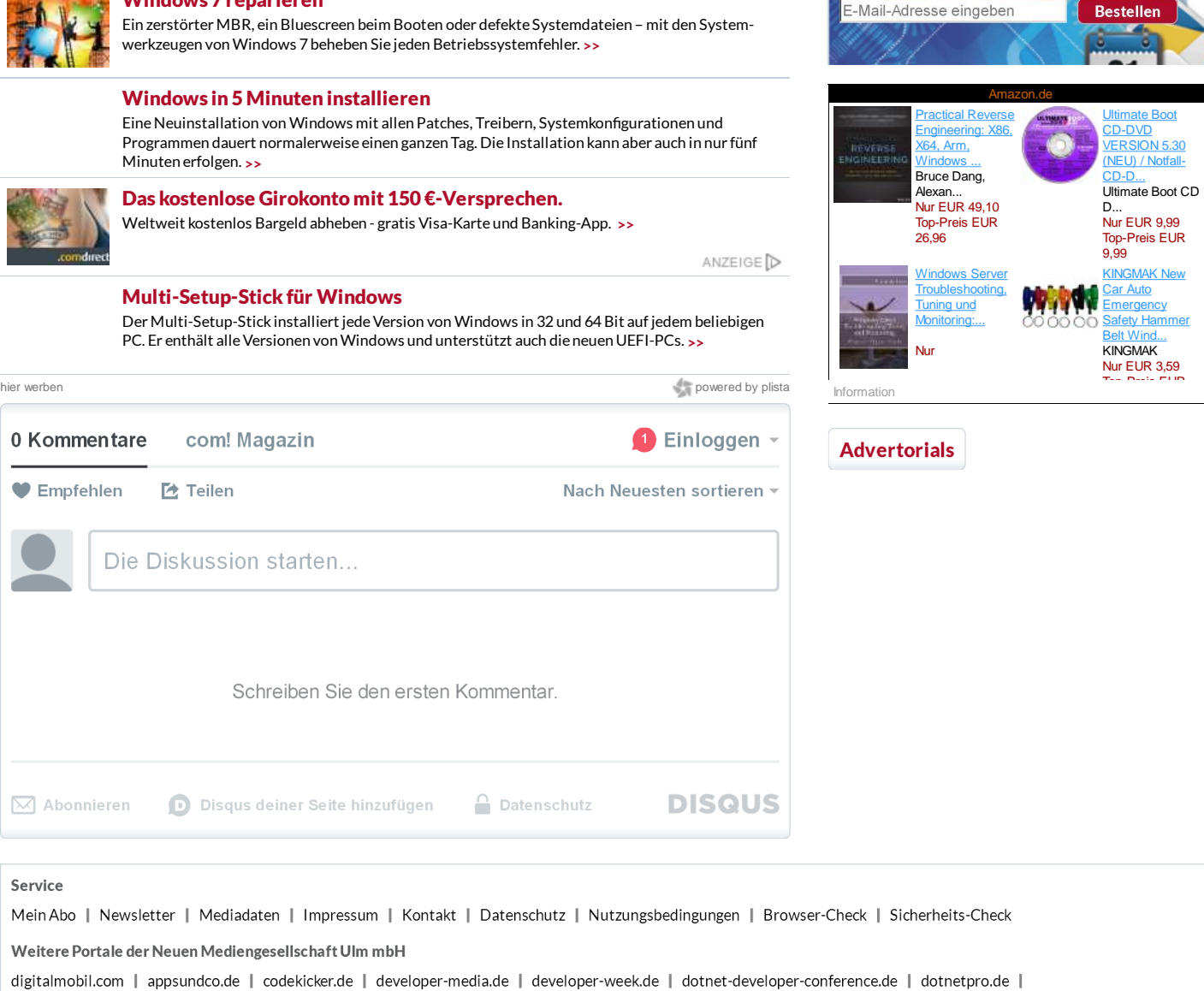

di ecommerce-conference.de | internetworld.de | internetworld-messe.de | online-business-conference.de | onlinemarketingforum.de | onlinepc.ch | search-conference.de | smart-data-developer-conference.de | socialmediaconference.de | telecom-handel.de | webundmobile.de